# Digital Fiber Optic Amplifier (BF5) Communication Converter

#### Features

- Sets all Functional performance and parameters from external devices (PL, PLC)
- Supports various communications
  - : RS485 communication, Serial Communication, SW input
- Connected up to 32 amplifier units (BF5 series)
- Slim design with depth 10mm (W10×H30×L70mm)

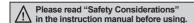

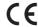

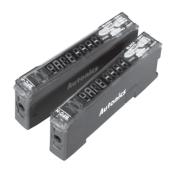

#### User Manual

- Visit our website (www.autonics.com) to download user manual and communication manual.
- User manual describes for specifications and function, and communication manual describes for RS485 communication (Modbus RTU protocol) and parameter address map data.

## Comprehensive Device Management Program (DAQMaster)

- DAQMaster is comprehensive device management program to set parameter and manage monitoring data.
- Visit our website (www.autonics.com) to download user manual and comprehensive device management program.

< Computer specification for using software >

| Item       | Minimum requirements                                       |  |
|------------|------------------------------------------------------------|--|
| System     | IBM PC compatible computer with Intel Pentium III or above |  |
| Operations | Microsoft Windows 98/NT/XP/Vista/7/8/10                    |  |
| Memory     | 256MB+                                                     |  |
| Hard disk  | 1GB+ of available hard disk space                          |  |
| VGA        | Resolution: 1024×768 or higher                             |  |
| Others     | RS-232 serial port (9-pin), USB port                       |  |

< DAQMaster screen >

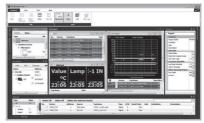

# Specifications

| Model                                                                                                   |                              | NPN Solid-state input                                                                                 | PNP Solid-state input             |  |
|----------------------------------------------------------------------------------------------------|------------------------------|----------------------------------------------------------------------------------------------------|-----------------------------------|--|
|                                                                                                    |                              | BFC-N                                                                                                 | BFC-P                             |  |
| Power supply <sup>*1</sup>                                                                              |                              | 12-24VDC== ±10%                                                                                       |                                   |  |
| Current co                                                                                              | urrent consumption Max. 40mA |                                                                                                    |                                   |  |
| SW input (SW1, SW2)                                                                                     |                              | LOW: 0-1V, HIGH: 5-24V                                                                                |                                   |  |
|                                                                                                    |                              | SW1/SW2 - HH: Standby, HL: BANK0,                                                                     | SW1/SW2 - LL: Standby, LH: BANK0, |  |
|                                                                                                    |                              | LH: BANK1, LL: BANK2                                                                                  | HL: BANK1, HH: BANK2              |  |
| Communication function                                                                                  |                              | RS485 communication, serial communication, SW input                                                   |                                   |  |
| Communication speed 1200, 2400, 4800, 9600, 19200, 38400bps                                             |                              |                                                                                                    |                                   |  |
| Indication                                                                                              |                              | Parameter: Red 4-digit 7-segment                                                                      |                                   |  |
|                                                                                                    |                              | • Set value: Green 4-digit 7-segment • Indicator: TX indicator (red), RX indicator (green)            |                                   |  |
| Function                                                                                                |                              | Real-time monitoring (incident light level, on/off state)                                             |                                   |  |
|                                                                                                    |                              | Executes every BF5 feature and sets parameter by external device (PC, PLC)                            |                                   |  |
| Environ-                                                                                                | Ambient temperature          | -10 to 50°C, storage: -20 to 60°C                                                                     |                                   |  |
| ment                                                                                                    | Ambient humidity             | nidity 35 to 85%RH, storage: 35 to 85%RH                                                              |                                   |  |
| Vibration 1.5 mm amplitude at frequency of 10 to 55Hz (for 1 min) in each X, Y, Z direction for 2 hours |                              | in) in each X, Y, Z direction for 2 hours                                                             |                                   |  |
| Shock                                                                                                   |                              | 500m/s² (approx. 50G) in each X, Y, Z direction for 3 times                                           |                                   |  |
| Protection structure                                                                                    |                              | IP40 (IEC standard)                                                                                   |                                   |  |
| Material                                                                                                |                              | Case: Polybutylene terephthalate, Cover: Polycarbonate                                                |                                   |  |
| Accessory                                                                                               |                              | Connector type wire (Ø4mm, 3-wire, 2m)                                                                |                                   |  |
|                                                                                                    |                              | (AWG 22, core diameter: 0.08mm, number of cores: 60, insulator out diameter: Ø1.25mm), Side connector |                                   |  |
| Approval                                                                                                |                              | CE                                                                                                    |                                   |  |
| Unit weigl                                                                                              | Jnit weight Approx. 15g      |                                                                                                    |                                   |  |

X1: Power is supplied from the voltage of the amplifier unit connected by a side connector.

XEnvironment resistance is rated at no freezing or condensation.

B-36 Autonics

# **Communication Converter**

# **■** Control Output Diagram and Terminal Connections

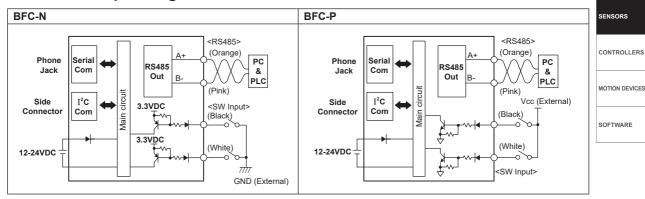

Dimensions

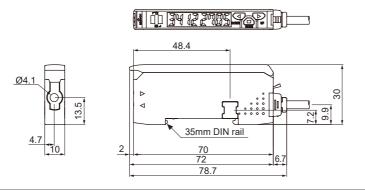

Accessories

• Connector type wire (length: 2m)

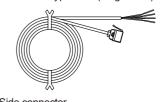

Side connector

[Attachment]

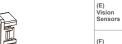

[Detachment]

(unit: mm)

Proximity Sensors

(A) Photoelectric Sensors

(C) LiDAR

(D) Door/Area Sensors

Pressure Sensors

(H) Rotary Encoders

(I) Connectors/ Connector Cables/ Sensor Distribution Boxes/ Sockets

## Installations

#### O DIN rail installations

- Attachment: Hang up the backside holder on the DIN rail and press the unit toward the DIN rail.
- Detachment: Slide the back part of the unit as the ① figure and lift up the unit as the ② figure.

## © Communication converter unit (BFC series) and Amplifier unit (BF5 series) Connection

- Remove the side cover at the side of communication converter unit where amplifier unit will be connected.
- Attach the side connector to the socket on the side of the communication converter.
- XBe sure that if you connect a side connector with excessive force, it may cause extruded pins.
- After attaching the communication converter unit and the amplifier unit to the DIN rail, push gently to make both units fastened into each other.
- XImproper connection may cause malfunction.
- XDo not supply the power while connecting or disconnecting.

# Connector cable attachment and detachment

- Attachment: Insert the connector cable into the installed communication converter unit on DIN rail until it clicks.
- Detachment: Pull out the connector cable by pressing the connector cable lever downside.

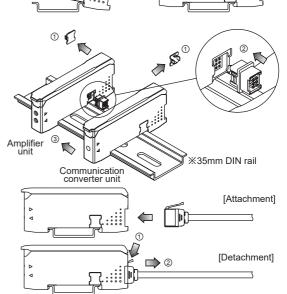

1

Autonics B-37

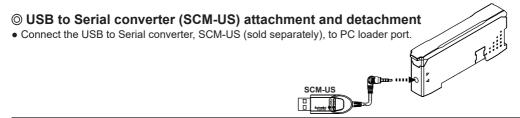

# Communication Converter (sold separately)

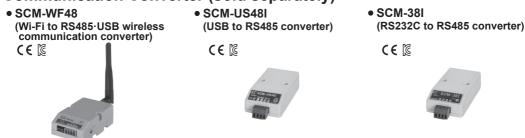

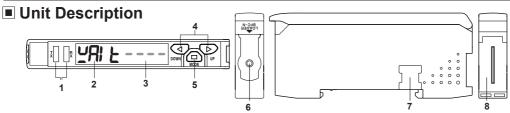

- 1. TX (Send)-Red LED, RX (Receive)-Green LED: Turns on when communicating and inputting SW.
- 2. Parameter indication (4-digit red 7seg.): Indicates parameter and processes of communication instruction/execution.
- 3. Set value indication (4-digit green 7seg.): Indicates set value and process of communication instruction/execution.
- 4. UP, DOWN key: To modify set value
- 5. MODE key: To shift or select parameter when entering parameter setting mode.
- 6. PC loader port: In case of PC communication, use USB to Serial converter (SCM-US, sold separately).
- 7. Side cover: To connect an amplifier unit, use a side connector (accessory). Remove a side cover to connect an amplifier unit.
- 8. Connector cable port: Terminal for attaching a connector cable (accessory) is used for RS485 communication or SW input.

#### Communication Mode

This communication converter unit supports 2 communication modes and SW input mode. You can use only 1 mode of 3 modes.

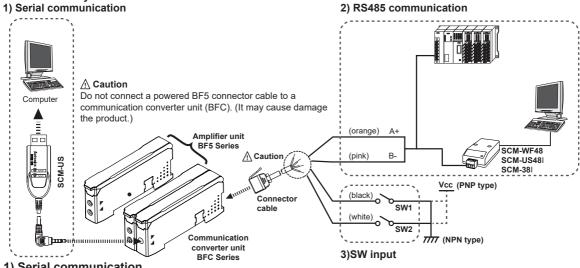

- 1) Serial communication
- ① Connect the USB to Serial converter (SCM-US, sold separately) to the PC loader port for communicating with PC.
- ② It is very easy to manage parameters and monitor data of connected amplifier units (BF5 series) by using the integrated management program DAQMaster (free).

# **Communication Converter**

#### 2) RS485 communication

- PLC connection: ① Connect directly to a PLC by using RS485 communication cable of the communication converter unit.
  ② Amplifier units (BF5 series) can be controlled through PLC.
- PC connection: ① Connect PC by using Communication converter (SCM-WF48, SCM-US48I, SCM-38I sold separately).
  - ② It is very easy to manage parameters and monitor data of connected amplifier units (BF5 series) by using the comprehensive device management program DAQMaster (free).
- \*Following is a screen of DAQMaster properties window of a computer connected communication converter unit.

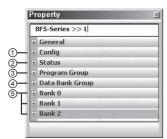

#### ① Config

Indicates the number of amplifier units connected to the communication converter unit (BFC).

#### ② Status

Indicates the information of the selected amplifier unit (dual, single) by channel, connected to communication converter unit (BFC).

#### 3 Program group

Set values of the amplifier unit can be changed. When set values of the amplifier unit are changed, TX (red) and RX (green) LEDs on communication converter unit will flash indicating application of set values to the amplifier unit.

#### ④ Data Bank Group

Data bank and group teaching features of amplifier unit can be set. Amplifier unit can be initialized as well.

XIndications appear on communication converter and amplifier units depending on applied instruction as below.

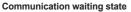

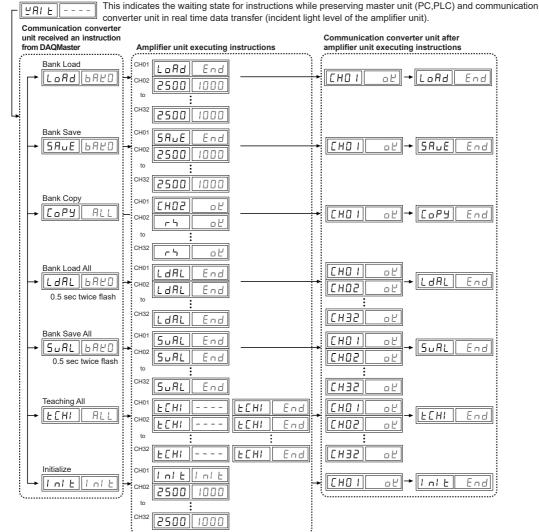

⑤ Data Bank: Set value of data bank (Bank 0, Bank 1, Bank 2) can be saved.

SENSORS

CONTROLLERS

MOTION DEVICES

SOFTWARE

(A) Photoelectric Sensors

(B)

(C) LiDAR

(D) Door/Area Sensors

(E) Vision Sensors

Proximity Sensors (G)

Pressure Sensors

(I)
Connectors/
Connector Cables/
Sensor Distribution

Boxes/ Sockets

Autonics B-39

# **BFC Series**

#### 3) SW input

SW input is a feature which allows amplifier unit connected with the communication converter unit to load all banks. Applying signals to SW1 (Black) and SW2 (White) of the connector cables connected to the communication converter unit allows change of banks as shown in chart 1. (SW input signal duration should be longer than 3 seconds.)

[Chart 1] Bank selection table based on SW input

| $\prod$ | Bank                            | NPN |     | PNP |     |
|---------|---------------------------------|-----|-----|-----|-----|
| $  \  $ | Dank                            |     | SW2 | SW1 | SW2 |
| 1       | Standby signal (Using set Bank) | Н   | Н   | L   | L   |
| 2       | Bank 0                          | Н   | L   | L   | Н   |
| 3       | Bank 1                          | L   | Н   | Н   | L   |
| 4       | Bank 2                          | L   | L   | Н   | Н   |

XIndications appear on communication converter and amplifier units depending on applied instruction as below.

#### SW input standby state

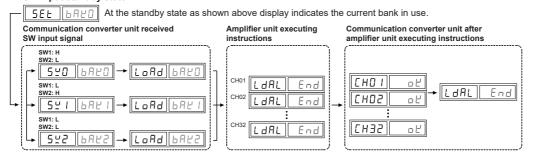

#### < Communication specification >

| Standard                         | EIA RS485                      | Standard             | EIA RS485       |
|----------------------------------|--------------------------------|----------------------|-----------------|
| Maximum connections              | 31 (address setting: 01 to 99) | Response wating time | 20 to 99ms      |
| Communication method             | 2-wire half duplex             | Start bit            | 1-bit (fixed)   |
| Synchronization method           | Asynchronous                   | Stop bit             | 1-bit, 2-bit    |
| Effective communication distance | Max. 800m                      | Parity bit           | None, Even, Odd |
| Communication and                | .200, 2100, 1000, 0000,        | Data bit             | 8-bit (fixed)   |
| Communication speed              |                                | Protocol             | Modbus RTU      |

XIt is not allowed to set overlapping communication address at the same communication line.

XPlease use a proper twist pair for RS485 communication.

# Parameter Setting

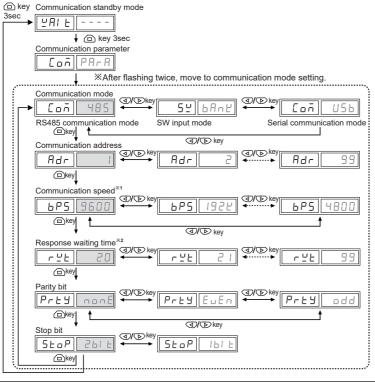

| ×1: | Communication<br>speed display |      |  |  |
|-----|--------------------------------|------|--|--|
|     | Speed Display                  |      |  |  |
|     | 1200                           | 1500 |  |  |
|     | 2400                           | 2400 |  |  |
|     | 4800                           | 4800 |  |  |
|     | 9600                           | 9600 |  |  |
|     | 19200                          | 1925 |  |  |
|     | 38400                          | 3846 |  |  |
|     |                                |      |  |  |

※2: Communication response waiting time ranges is 20 to 99ms (Depending on the number of amplifier units connected, response time may increase up to 350ms.)

: Factory default

# **Communication Converter**

#### Error Code

| Error code | Cause                                                                                                    | Troubleshooting                                                                                                    |
|------------|----------------------------------------------------------------------------------------------------|----------------------------------------------------------------------------------------------------|
| ErA        | Reading/Writing errors occur while processing data in EEPROM of amplifier unit.                                                                                                    | Check the circuitry around EEPROM inside the product.                                                                                                 |
| Erb        | Slave fails to execute Master's group instructions such as Copy/Load/Save/Teaching sent through communication line due to unstable communication line.     Other communication problems. | Check the connection status between communication unit and amplifier units.     Check the circuitry around the side connector and hardware condition. |

# CONTROLLERS MOTION DEVICES

SENSORS

# SOFTWARE

#### Solution methods for communication problems

- 1) Communication errors during Serial or RS485 connections
- Check if the communication mode selected in communication converter unit suits in installation environment.
- Check and equalize the address of communication converter unit and address set in DAQMaster.
- Check and equalize the communication port of communication converter unit and the communication port number set in DAQMaster.
- 2) Communication errors during SW signal input
- Check if the communication mode set in communication converter unit is SW input mode (SW Bank).
- Check if the connections are made thoroughly depending on NPN or PNP input type.

(A) Photoelectric Sensors

(B)

(C) LiDAR

(D) Door/Area Sensors

(E) Vision Sensors

(F) Proximity Sensors

(G) Pressure Sensors

(H) Rotary Encoders

Connectors/ Connector Cables/ Sensor Distribution Boxes/ Sockets

Autonics B-41